# Unitat didàctica 1. Introducció al correu electrònic

## **1.Consideracions inicials. Competències digitals bàsiques. Què és un correu electrònic? Història. Estructura. Elements**

### **Competències digitals bàsiques**

Abans de començar, sobretot indicat per als participants que no disposeu d'unes competències digitals bàsiques, és recomanable consultar un parell de recursos que us poden servir de base per treballar amb dispositius digitals.

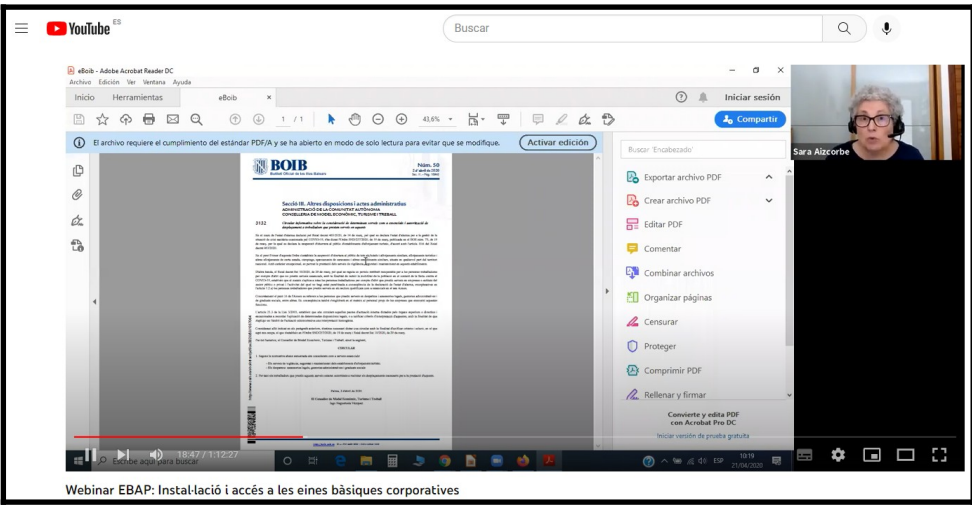

Per una banda, teniu la gravació en vídeo del seminari web «**Instal·lació i accés a les eines bàsiques corporatives**» que trobareu a l'enllaç

#### [<https://youtu.be/-xKJ2a9tbTQ](https://youtu.be/-xKJ2a9tbTQ)>

Aquest seminari web, impartit per Sara Aizcorbe per l'EBAP l'any 2020, té com a objectiu facilitar que el personal empleat públic de l'Administració de la CAIB que està fent teletreball, pugui accedir i instal·lar als seus ordinadors personals les eines informàtiques corporatives bàsiques de la CAIB (Intranet, correu electrònic, Mozilla Firefox i LibreOffice).

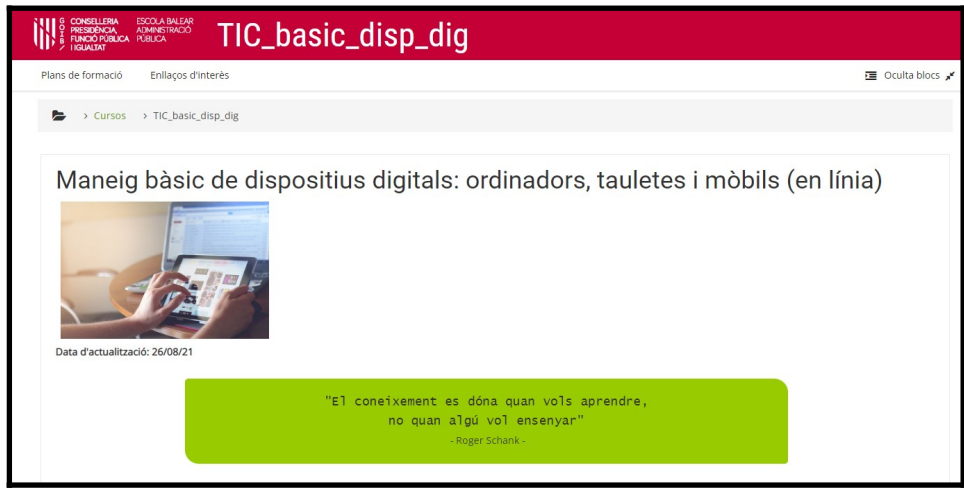

Per una altra banda, teniu també el curs «**Maneig bàsic de dispositius digitals: ordinadors, tauletes i mòbils**» que podeu consultar al lloc web [<https://ebapenobert.caib.es/course/view.php?id=196>](https://ebapenobert.caib.es/course/view.php?id=196) elaborat pel collaborador docent de l'EBAP Miquel Coll Porcel. Potser un bon punt inicial per assolir les competències digitals bàsiques per treballar amb equips informàtics.

### **Què és un correu electrònic? Història. Estructura. Elements**

El correu electrònic és una eina de comunicació electrònica a través de la qual podeu redactar, enviar i rebre missatges en format digital.

A un missatge de correu electrònic es poden identificar els següents elements:

- **Emissor**. És la persona qui escriu i envia el missatge.
- **Receptor**. És la persona destinatària del missatge. Poden ser més d'un destinatari i a més, a la majoria de programes gestors de correu es poden diferenciar 3 categories: els destinataris principals, els que reben còpia informativa i els que reben còpia però amb la seva adreça amagada. Més endavant explicarem la diferència d'aquests 3 receptors (A, CC i CCO).
- **Assumpte**. Es tracta del títol del missatge, per la qual cosa és important que informi d'una manera clara i precisa el contingut del missatge. És important no deixar-ho mai en blanc i, en respondre a un missatge, mantenir el mateix assumpte.
- **Adjunts**. Són arxius digitals de diferent tipus (text, àudio, vídeos…) que es poden adjuntar al missatge per complementar la informació. Veurem al curs que, per no saturar la capacitat del nostre correu, es poden fer servir alternatives a l'adjunció directa d'arxius.
- **Cos del missatge**. És el contingut pròpiament del missatge. A l'hora de redactar, recordau que la informació s'ha de presentar d'una manera ordenada i clara. Més endavant també tractarem aquest tema.
- **Signatura**. La signatura és la imatge de l'emissor i hauria d'incloure les dades d'identificació i localització, com: nom i llinatges, càrrec, organització, adreça física, telèfon, i la pàgina web, si n'hi ha.

Pel que fa l'adreça electrònica, té la següent estructura:

#### **nom\_usuari @ organització . domini**

- **nom\_usuari** és un nom identificatiu del propietari de l'adreça
- l'**organització** indica on radica aquest usuari. Si es tracta d'una adreça corporativa segurament coincidirà amb el nom de

l'organització (CAIB, per exemple). Si és un compte personal, segurament el nom coincidirà amb l'institució que gestiona les bústies (HOTMAIL, YAHOO, GMAIL, …)

• el **domini** és un sufixe que identifica l'origen de l'organització.

Entre els dominis més coneguts poden indicar:

- .cat Per a la llengua i la cultura catalanes
- .com Organitzacions comercials
- .net Estructures de la xarxa Internet
- .org Organitzacions d'una altra mena (no comercials)
- .edu Educació
- .info Agències d'informació
- .int Organitzacions internacionals
- .biz Negocis
- .mil Militar

També els d'àmbit territorial, com per exemple:

- .ad Andorra
- .au Austràlia
- .de Alemanya
- .es Espanya
- .fr França
- .it Itàlia
- .jp Japó
- .lu Luxemburg
- .nl Països Baixos
- .tr Turquia

Així, l'adreça *ebap@caib.es* ens informa que l'usuari és ebap, l'organització caib i l'àmbit territorial (.es) Espanya.

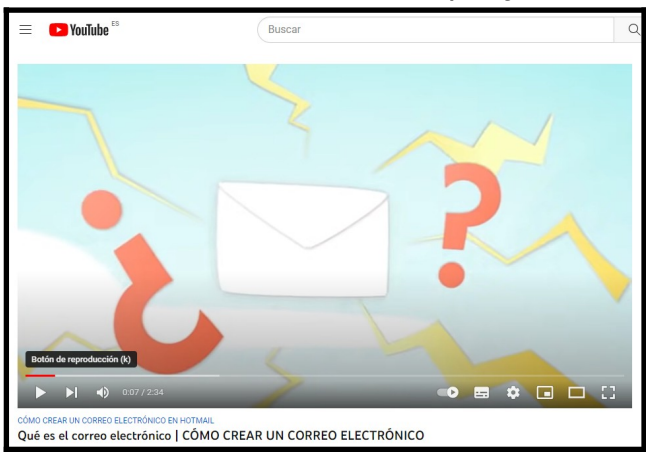

També us convidam a visualitzar el vídeo «**¿Qué es el correo electrónico?**» (temps: 2:34 minuts) disponible al lloc web [<https://youtu.be/ni\\_w00FkcNY>](https://youtu.be/ni_w00FkcNY)

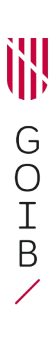

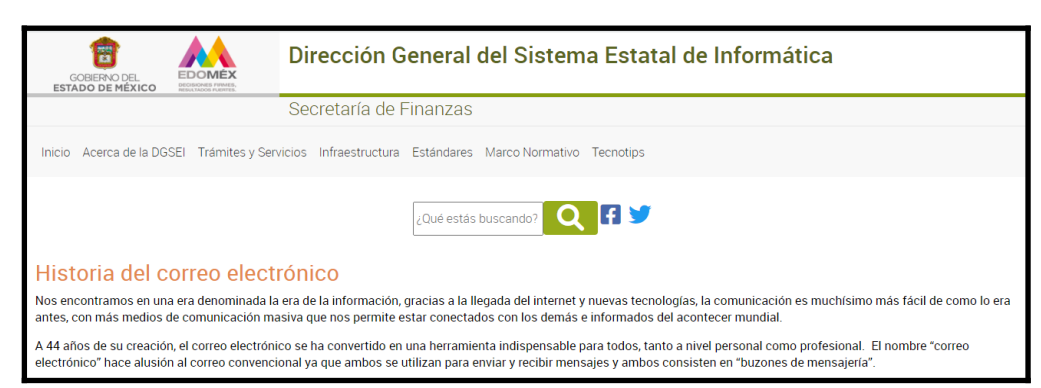

I per saber un poc de la història del correu electrònic, aquí teniu un enllaç web a un article on s'explica breument la història del correu electrònic: [<https://dgsei.edomex.gob.mx/tecnotips/](https://dgsei.edomex.gob.mx/tecnotips/historia_correo_electronico#:~:text=El%20origen%20del%20correo%20electr%C3%B3nico,nuevas%20formas%20de%20compartir%20informaci%C3%B3n)

[historia\\_correo\\_electronico#:~:text=El%20origen%20del%20correo](https://dgsei.edomex.gob.mx/tecnotips/historia_correo_electronico#:~:text=El%20origen%20del%20correo%20electr%C3%B3nico,nuevas%20formas%20de%20compartir%20informaci%C3%B3n) %20electr%C3%B3nico,nuevas%20formas%20de%20compartir [%20informaci%C3%B3n.](https://dgsei.edomex.gob.mx/tecnotips/historia_correo_electronico#:~:text=El%20origen%20del%20correo%20electr%C3%B3nico,nuevas%20formas%20de%20compartir%20informaci%C3%B3n)>

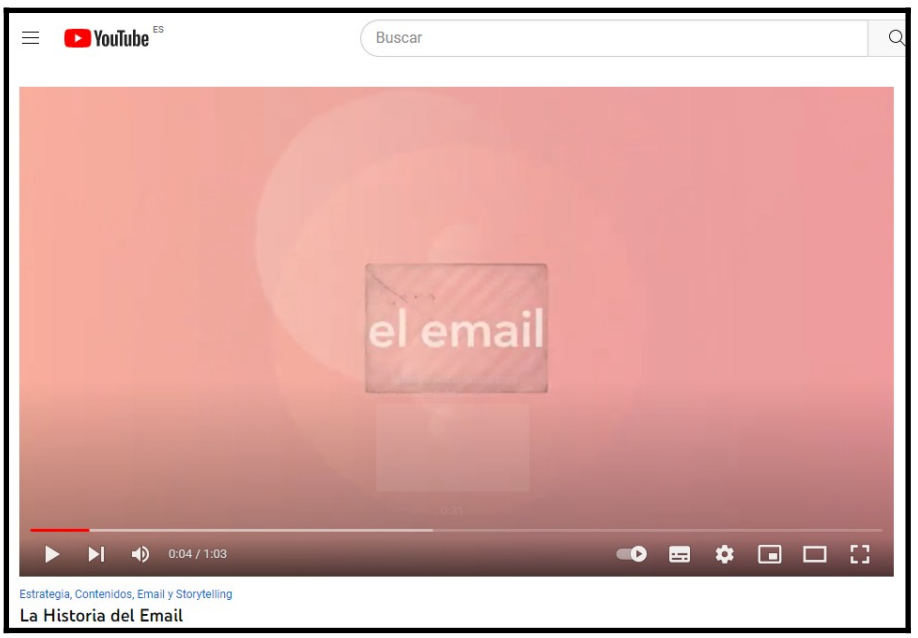

I també el vídeo «**La Historia del Email**» (temps: 1:03 minuts) disponible al lloc web [<https://youtu.be/T5CkB6WtD10>](https://youtu.be/T5CkB6WtD10)

**2. La redacció de correus electrònics. Aspectes formals. Aplicar formats i taules. Inserir imatges. Adjuntar arxius. Signatura. Utilització de CC i CCO degudament quan escau. Contactes i grups de contactes.**

### **Redacció de correus electrònics**

A l'hora de redactar un missatge de correu electrònic, és important tenir cura dels aspectes formals i de contingut. A la fi, es tracta d'un procés comunicatiu dins l'àmbit professional com a servidors públics (seria diferent si escriviu un missatge a un amic des de la vostra bústia de correu personal).

En aquest sentit, us compartim una sèrie de recursos que us poden ajudar amb la redacció de missatges de correu electrònic.

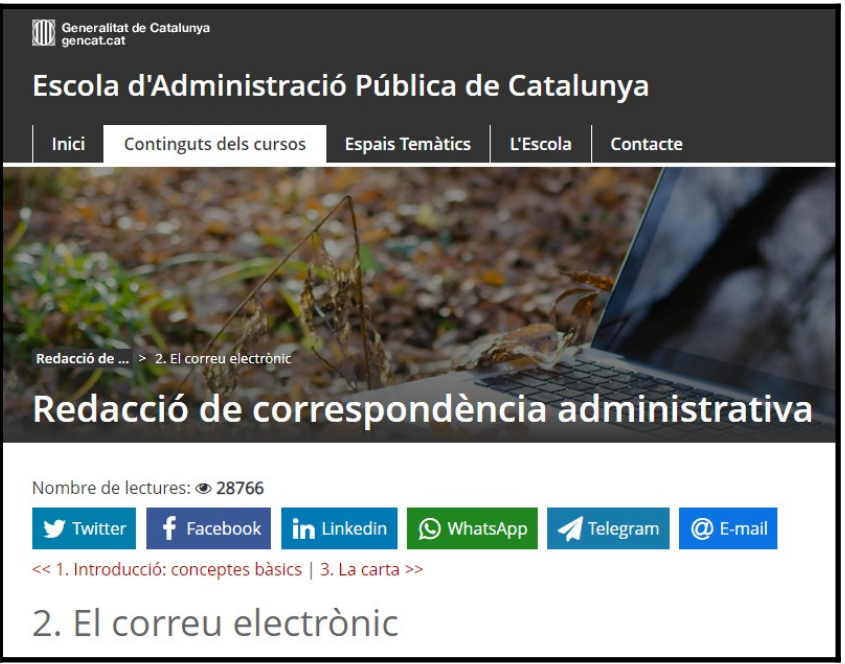

Per una banda, l'Escola d'Administració Pública de Catalunya ha publicat un material amb el títol «**Redacció de correspondència administrativa**» que podeu consultar al següent enllaç

[<https://formaciooberta.eapc.gencat.cat/contingutsdelscursos/rca/c\\_e/](https://formaciooberta.eapc.gencat.cat/contingutsdelscursos/rca/c_e/inici.html) [inici.html](https://formaciooberta.eapc.gencat.cat/contingutsdelscursos/rca/c_e/inici.html)>

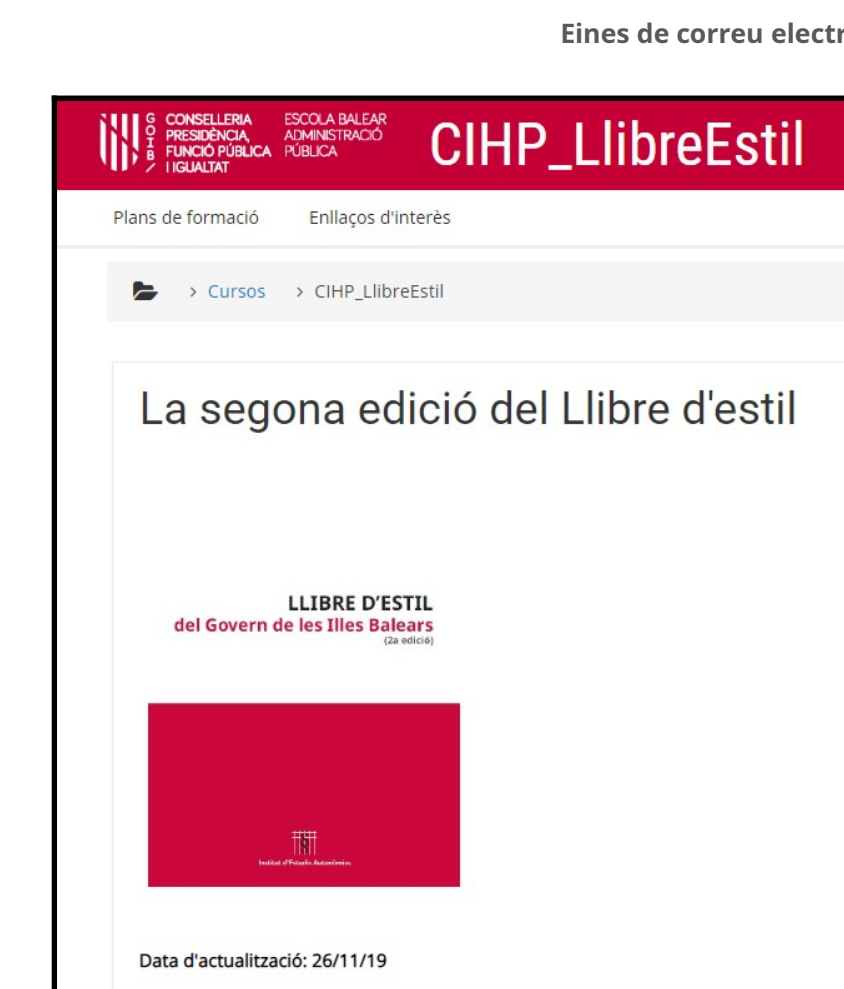

**YK** 

G

 $\bigcirc$ I

B  $\overline{\phantom{a}}$ 

> També us pot resultar interessant consultar el material del curs «**La segona edició del Llibre d'estil**» organitzat per l'EBAP l'any 2019 i disponible al lloc web [<https://ebapenobert.caib.es/course/view.php?](https://ebapenobert.caib.es/course/view.php?id=54) [id=54>](https://ebapenobert.caib.es/course/view.php?id=54)

En concret, si us descarregau el manual en format PDF de la segona edició del Llibre d'estil del Govern de les Illes Balears, a la pàgina 368 trobareu els continguts vinculats als missatges de correu electrònic.

![](_page_5_Picture_4.jpeg)

Per últim, també us recomanam un vídeo publicat per la Diputació de Barcelona amb el títol «**Aprèn a redactar un correu electrònic**» que trobareu disponible al lloc web <<https://youtu.be/Gwc6UFreifE>> Resumint aquest apartat, cal recordar una sèrie d'**aspectes abans de la redacció d'un missatge de correu electrònic**, tal com recull la Diputació de Barcelona al lloc web

[<https://formawiki.diba.cat/pub/direccio\\_de\\_serveis/8d89b973\\_documents](https://formawiki.diba.cat/pub/direccio_de_serveis/8d89b973_documents_administratius_que_treballarem_al_taller/009.html) [\\_administratius\\_que\\_treballarem\\_al\\_taller/009.html](https://formawiki.diba.cat/pub/direccio_de_serveis/8d89b973_documents_administratius_que_treballarem_al_taller/009.html) >:

- Determinar l'objectiu del correu que voleu redactar.
- Tenir clar el grau de formalitat que ha de tenir.
- Ordenar les idees i la informació de més a menys rellevància.
- Separar la informació en paràgrafs: cada tema, un paràgraf diferent.
- Redactar el missatge de manera concisa i concentrar-se en l'essencial.
- Aplicar els criteris de redacció administrativa (llargada de la frase, ordre dels elements, puntuació…).
- Evitar qualsevol ambigüitat en el contingut.
- Revisar el correu abans d'enviar-lo.

## **Manual de consulta del correu corporatiu CAIB**

Si bé s'utilitzarà aquest document com a manual del curs, cal fer esment a un document previ que us pot resultar d'interès: la Direcció General competent en noves tecnologies ha publicat al seu microlloc un manual que us pot servir de consulta per utilitzar el correu electrònic corporatiu.

![](_page_6_Picture_14.jpeg)

Ho trobareu al següent enllaç [<https://www.caib.es/sites/dgtic/ca/servicios\\_basicos-7314/>](https://www.caib.es/sites/dgtic/ca/servicios_basicos-7314/) També el podeu descarregar directament a la plataforma virtual del curs, dins la carpeta «Documentació complementària», és el document anomenat **doc\_complementari\_1.pdf**

### **Redactar un missatge: aplicar formats i taules. Inserir imatges. Adjuntar arxius. Signatura. Destinataris: A, CC, CCO.**

Arriba el moment de posar en pràctica el que hem vist anteriorment. El primer que farem és accedir al nostre programa de correu electrònic. Ho podem fer des de la intranet, cercant a la part superior esquerra l'opció per accedir a les aplicacions:

![](_page_7_Figure_5.jpeg)

I a continuació, triar l'opció "**Correu web**" que trobarem a la part inferior esquerra de la pantalla d'accés a aplicacions:

![](_page_8_Figure_2.jpeg)

O bé, directament, escrivim a la barra d'adreces del nostre navegador web correu.caib.es

Arribarem a la pantalla d'identificació al correu on haureu d'introduir el vostre **usuari i contrasenya**:

![](_page_9_Picture_39.jpeg)

I una vegada dins el nostre correu, ja podem començar a redactar missatges:

![](_page_9_Picture_40.jpeg)

A continuació us recomanam la visualització de 2 vídeos que us comenten com redactar un nou missatge de correu i com afegir una taula dins el cos del missatge (i us ajudaran per les activitats que posteriorment us trobareu a l'apartat corresponent del curs)

![](_page_10_Picture_51.jpeg)

![](_page_10_Picture_52.jpeg)

El primer vídeo anomenat «**Missatge nou**» (temps: 5:27) està disponible al lloc web < <https://youtu.be/cX9cUiZm0Ec> >

![](_page_10_Picture_53.jpeg)

El segon vídeo, amb el títol «**Taula dins un missatge**» (temps: 4:13) el teniu disponible al lloc web < https://youtu.be/WuQhjxhhuTQ >

#### **Signatura**

Inserir una signatura al nostre correu és una forma de facilitar als nostres destinataris la identificació de qui som i on treballam. Segurament ja la teniu configurada amb les vostres dades. O no?

![](_page_11_Picture_59.jpeg)

Aquí teniu el vídeo «**Inserir signatura**» (temps: 4:08) disponible al lloc web < https://youtu.be/BTdAKOVzmII >

### **Missatge telefònic**

Rebeu (o recuperau) telefonades adreçades a altres persones del vostre equip? I que feu? Apuntar el missatge en un "*post-it*"? Amb aquesta eina del nostre correu podreu estalviar-vos els paperets!

![](_page_11_Picture_60.jpeg)

Podeu consultar el vídeo «**Missatge telefònic**» (temps: 1:39) disponible al lloc web < https://youtu.be/laGffHoW81U >

### **Contactes i grups de contactes.**

La majoria d'aplicatius de gestió de correu electrònic actuals disposa d'una opció per poder conservar les dades dels usuaris amb qui ens comunicam. Aquest element és anomenat «contactes».

Al gestor de correu utilitzat a CAIB tenim 2 tipus de contactes: un directori amb tot el personal "de la casa", que podem cercar per llinatges i no necessitau apuntar la seva adreça electrònica i el vostre directori personal on afegir els contactes més freqüents de les vostres comunicacions per correu.

Al document complementari 1 (**Manual de Usuario del Correo Electrónico IBM Lotus iNotes 8.5.1**) a la pàgina 9 i posteriors trobareu com accedir als registres de noms de CAIB.

![](_page_12_Picture_74.jpeg)

També podeu consultar el vídeo «**Contactes**» (temps: 3:53 ) disponible al lloc web < https://youtu.be/AbP0tnaBHGY >

![](_page_12_Picture_75.jpeg)

I per fer agrupacions contactes podeu consultar el vídeo «**Grups de contactes**» (temps: 4:51) disponible al lloc web < https://youtu.be/VahfDenhpGg>

![](_page_13_Figure_2.jpeg)

Una de les curiositats dels correus electrònics és la diferenciació a l'apartat per escriure les dades dels destinataris de "A", "CC" i "CCO". Per esbrinar aquestes diferències, us compartim l'article «**SIGNIFICADO Y ORIGEN DE LAS SIGLAS CC, CCO, FW DEL CORREO ELECTRÓNICO**» disponible al lloc web [<https://www.tuexperto.com/2018/01/09/significado-origen-siglas-cc](https://www.tuexperto.com/2018/01/09/significado-origen-siglas-cc-cco-fw-correo-electronico/)[cco-fw-correo-electronico/](https://www.tuexperto.com/2018/01/09/significado-origen-siglas-cc-cco-fw-correo-electronico/) >